# **VISUALISATION - SYNTOOL**

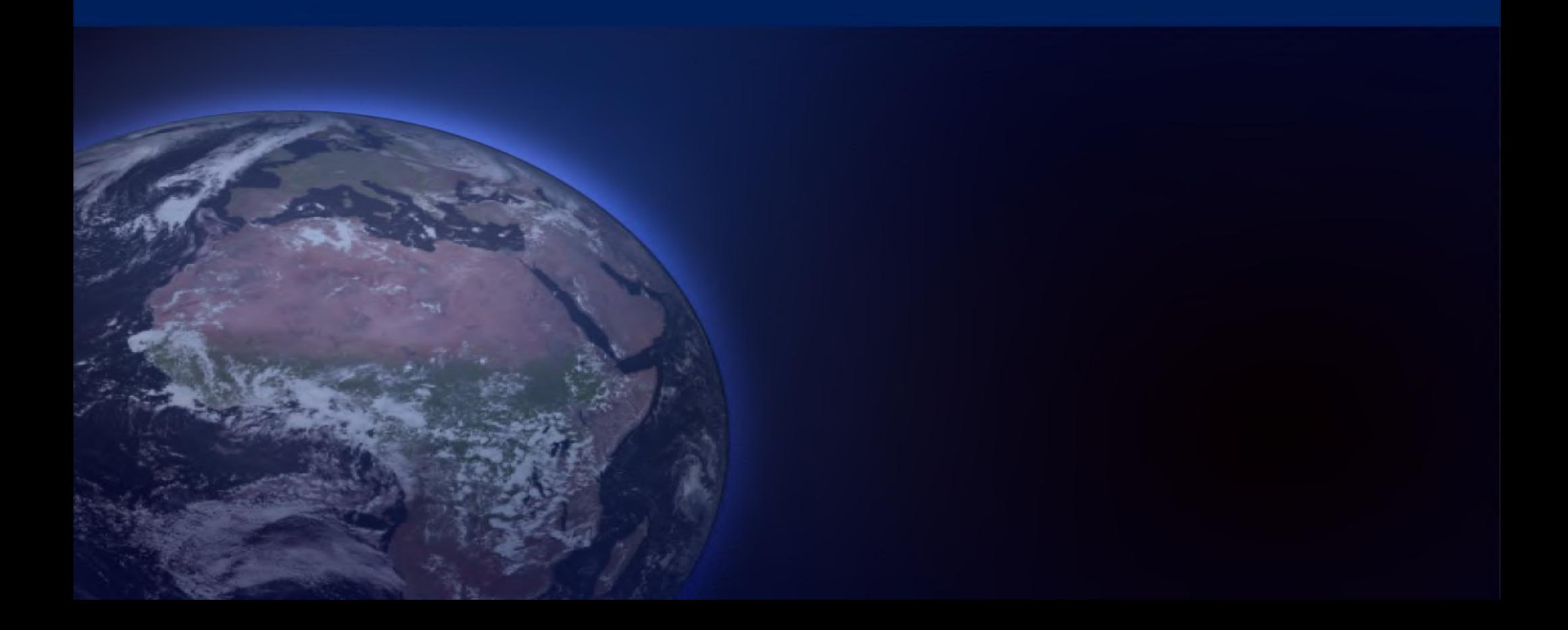

## http://syntool.ifremer.fr

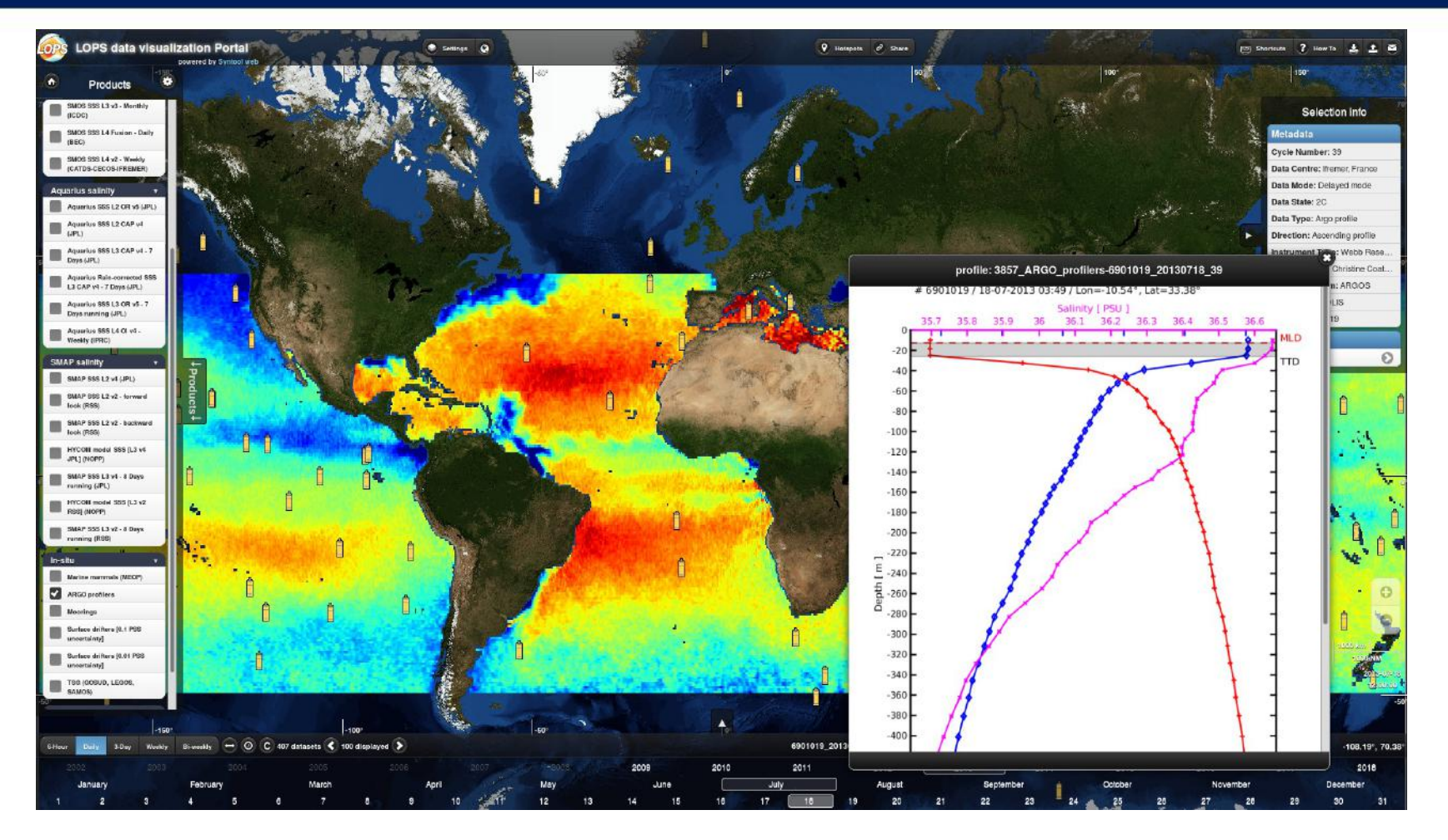

- Analyse visuelle, découverte
- Adresse données satellite sous la trace  $(L1/L2)$  + autres types
- Aspect temporel, colocalisation "basique"
- Open-source, développé/maintenu par ODL
- Statique (images prégénérées + json pour in situ) pas de support WMS, intégration limitée avec autres services
- Lourd à administrer (processus d'ingestion), stockage important nécessaire
- Vite limitant en terme d'analyse scientifique : résultats statiques, pas de lien direct avec outils d'analyse

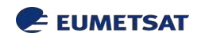

# **JUPYTER**

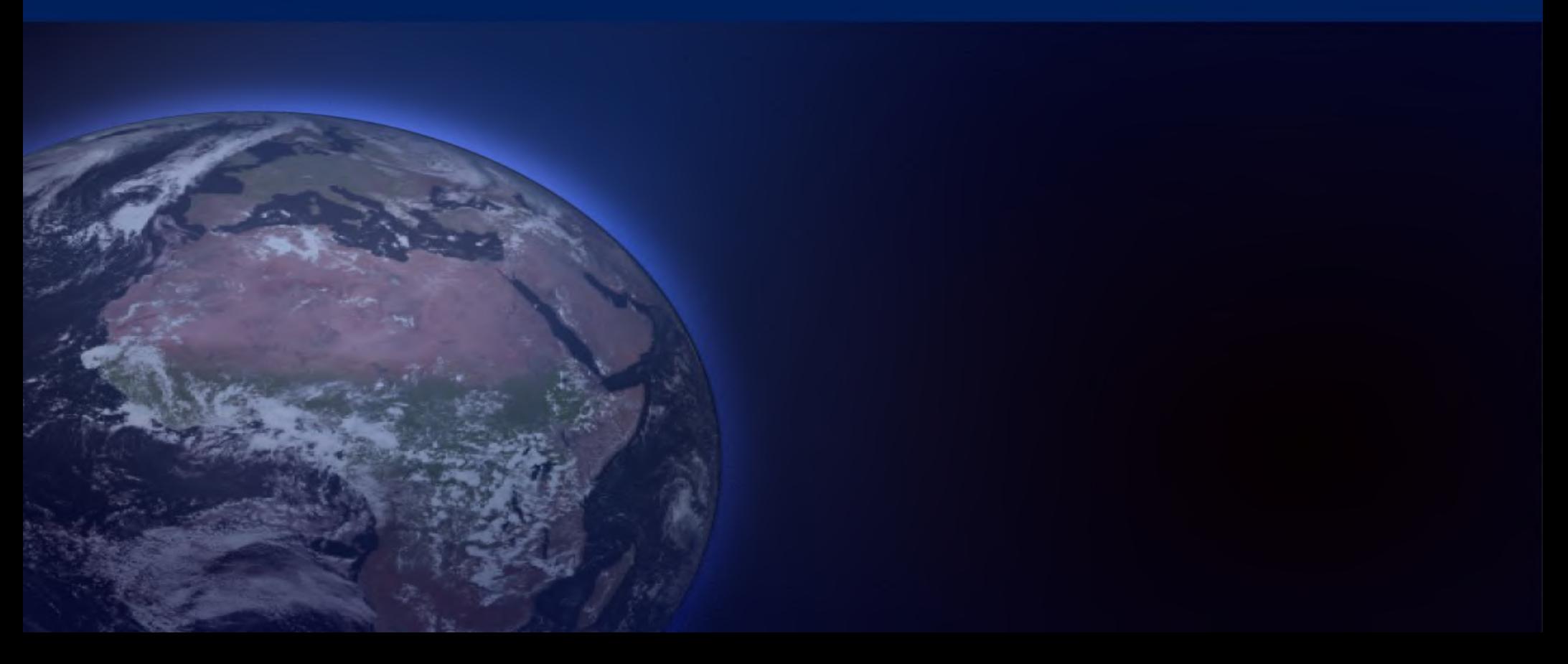

## **jupyter**

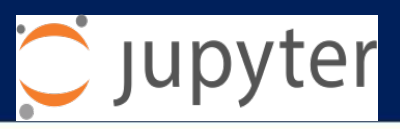

### • <http://jupyter.org/>

- Python (but not only) in your web browser
- Embeds and mixcode, visualisation, explainations, equations in « notebooks »
- Growingly popular for interactive science
- Can run different languages (over 40)
- Can mix in some shell instructions
- Can be exported as html pages, pdf documents, .rst documents, LateX, python script
- Widgets for more interactivity, small task interfaces
- Complemented by **jupyterhub** which is singleuser => allow multi-user access : a jupyter notebook server is spawned for each user
- Travail à distance
- Mise au point, analyse de données
- Scenarios d'analyse
- Combinaison de données
- Intégration de middleware pour analyse/traitement avancé
- •
- Partage de résultats
- Training, enseignement
- Tableaux de bord, interfaces ad hoc pour certaines problématiues

Interactive integration of our different pieces of software

## **Interactive match-up outlier investigation with**

### **Jupyter**

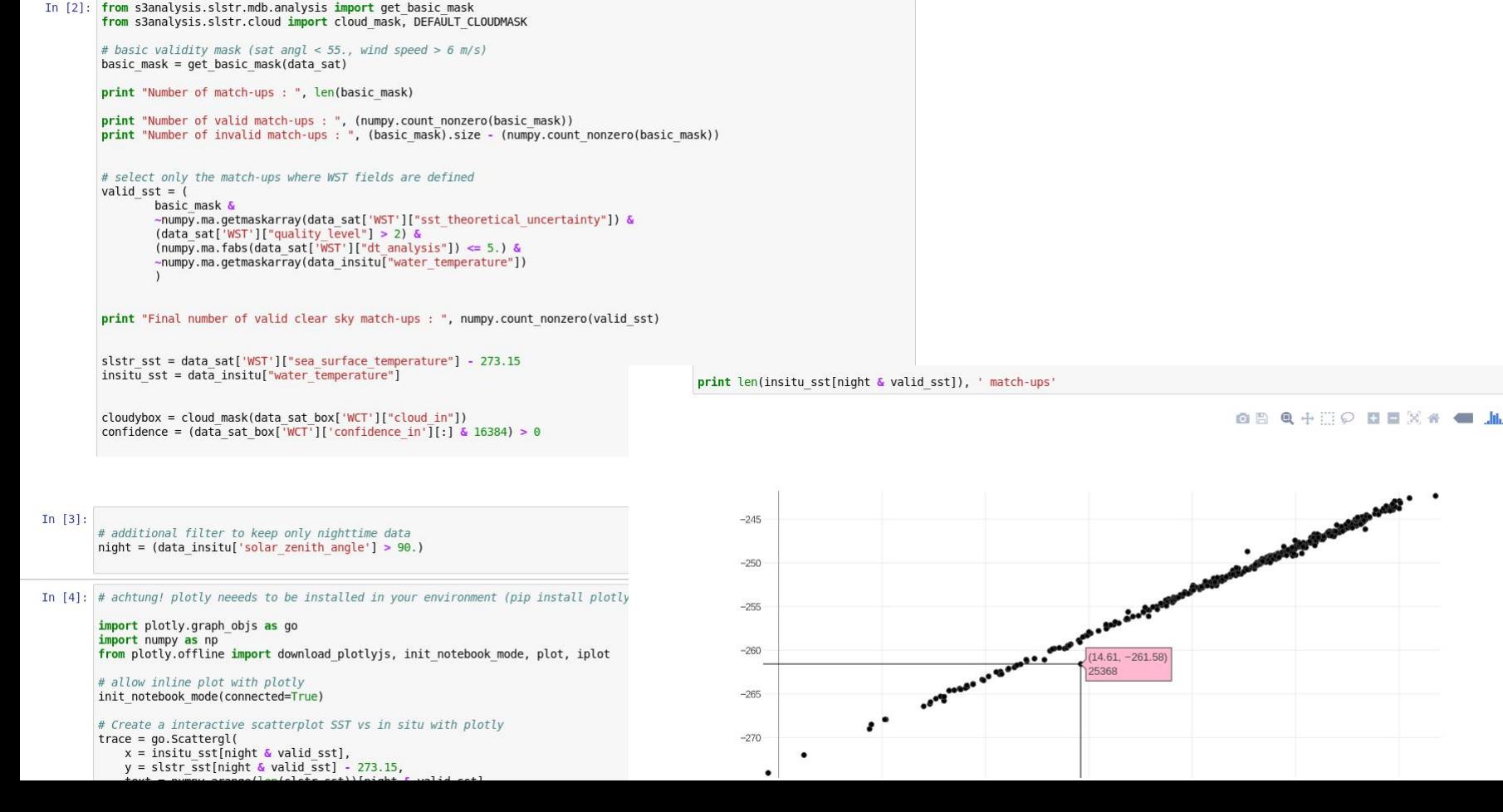

EUMETSAT

## **Interactive match-up outlier investigation with**

### **Jupyter**

In situ value : 14.610000 K SST - in situ difference : -3.040000 K Traceability: WST file : S3A SL 2 WST 20170628T185854 20170628T190154 20170628T202840 0179 019 198 5220 MAR E NR 002 SEN3

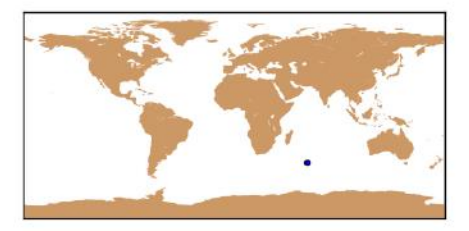

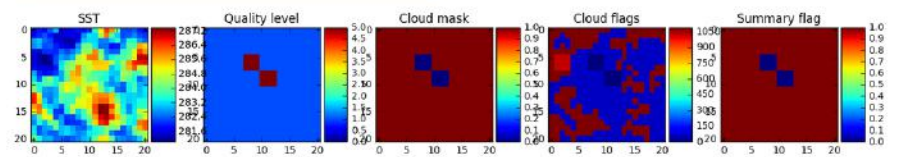

Used mask flags : ['visible', '1.37 threshold', '1.6 large histogram', '2.25 large histogram', 'gross cloud', 'thin cirr us', 'medium high', '11 12 view difference', '3.7 11 view difference', 'fog low stratus', '11 spatial coherence']

Used mask flags : ['visible', '1.37 threshold', '1.6 large histogram', '2.25 large histogram', 'gross cloud', 'thin cirr us', 'medium high', '11 12 view difference', '3.7 11 view difference', 'fog low stratus', '11 spatial coherence']

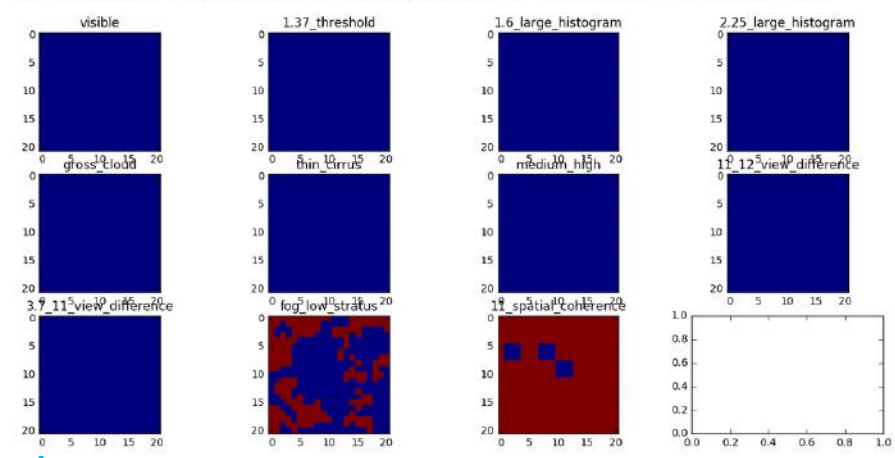

# display match-un info print "SST value: %f K" % slstr sst[choice] print "In situ value : %f K" % insitu sst[choice] print "SST - in situ difference: %f K" % (slstr sst[choice] - insitu sst[choice])

print "Traceability:" print "....WST file : ", data sat['WST']['origin'][choice]

# locate match-up on map from mpl toolkits.basemap import Basemap  $m = Baseman()$ m.drawmapboundary() m.fillcontinents(color='#cc9966') x, y = m(data\_insitu['lon'][choice], data\_insitu['lat'][choice])  $m.scatter(x, v)$ 

#### # plot cloud and SST

plot mask(choice)

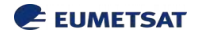

## **Interactive match-up outlier investigation with**

### **Jupyter**

#### trace back to original file

Here we access the content of the original file from which the match-up was extracted, and display a larger area around the match-up location.

#### This require to have access to the original SLSTR files!

In [6]: print data sat['WST']['dynamic target center index'][choice]

 $[681 200]$ 

#### In  $[7]$ : # get full path name

from naiad.utils.filelocator import FileLocator  $locator = FileLocation()$ fname = locator.get full path(data sat['WST']['origin'][choice], 's3a sl 2 wst ref')

#### # define large subset

row, cell = data sat['WST']['dynamic target center index'][choice] boxwidth =  $300$ boxheight =  $300$ larger\_box = {'row': slice(max(0, row - boxheight / 2), row + boxheight / 2), 'cell': slice(max(0, cell - boxwidth / 2), cell + boxheight / 2)

#### # load data into a cerbere swa=th object

from cerbere.mapper.safeslfile import SAFESLWSTFile from cerbere.datamodel.swath import Swath wstfile = SAFESLWSTFile(fname)  $swath = Swath()$ swath.load(wstfile)

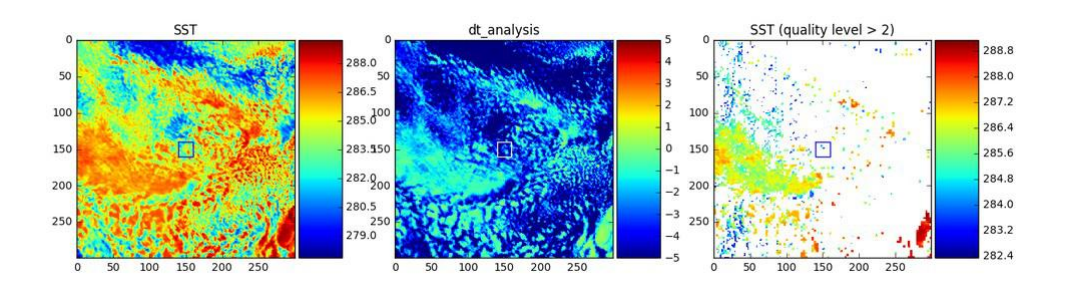

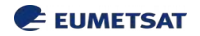

SLSTR WST - 2017-06-28T18:58:53+00:00

#### fetch Metop image

#### In  $[19]$ : # import necessary packages

import shapely

from naiad.utils.filelocator import FileLocator from naiad.queries.server import Server from naiad.queries.search import SpatioTemporalSearch

from cerbere.mapper.ghrsstncfile import GHRSSTNCFile from cerbere.datamodel.swath import Swath from cerplot.mapping import CerMap

%matplotlib inline

# provides Naiad server URL  $es = Server("http://eumetsat-gses-5:9200/")$ 

# =========== DEFINE HERE YOUR SEARCH CRITERIA ============

#### # define the geographical search box

lats = swath.get\_lat(slices=larger\_box) lons = swath.get lon(slices=larger box)  $area = shapely.geometry.box(lons.min(), lats.min(), lons.max(), lats.max())$ 

# define start and end of search interval start = swath.get start time() - datetime.timedelta(hours=1)  $end = swath.get end time() + datetime.timedelta(hours=1)$ 

# define the naiad indice (product name) to crawl  $product = 'avhrr sst metop b-osisaf-12p-v1.0'$ 

# compose the query search = SpatioTemporalSearch([product], area, start, end)

# execute the query  $res = search.run(es)$ 

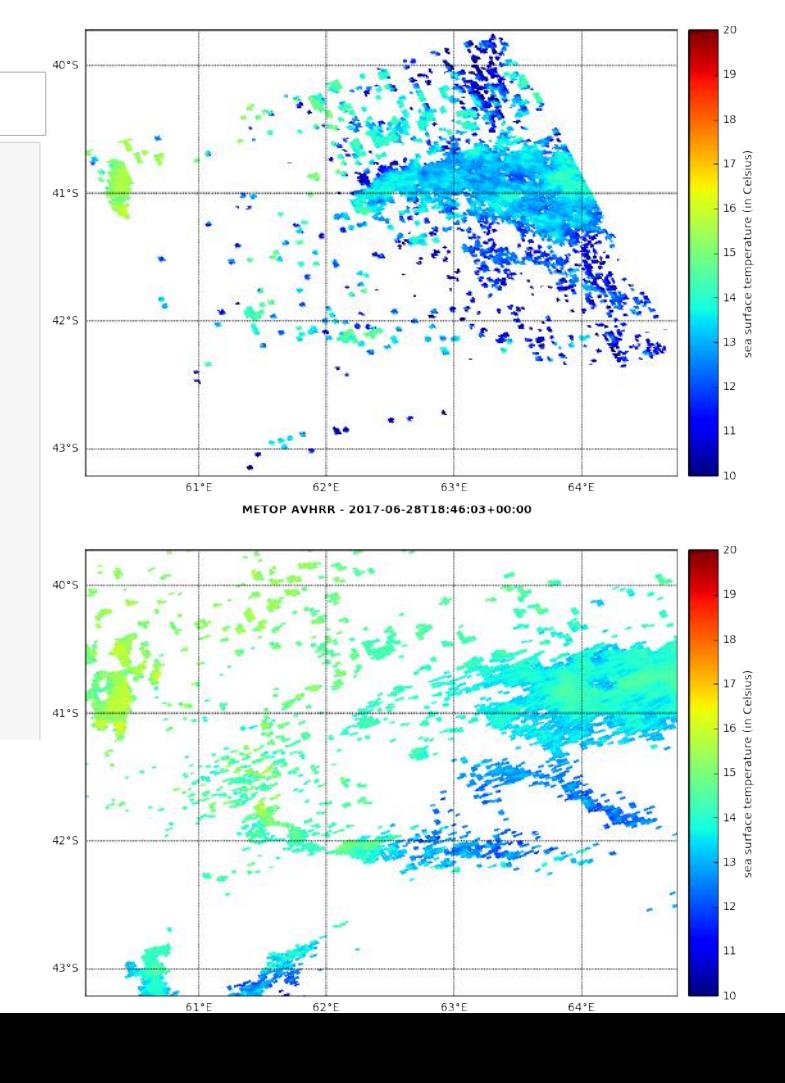

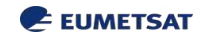

## middleware

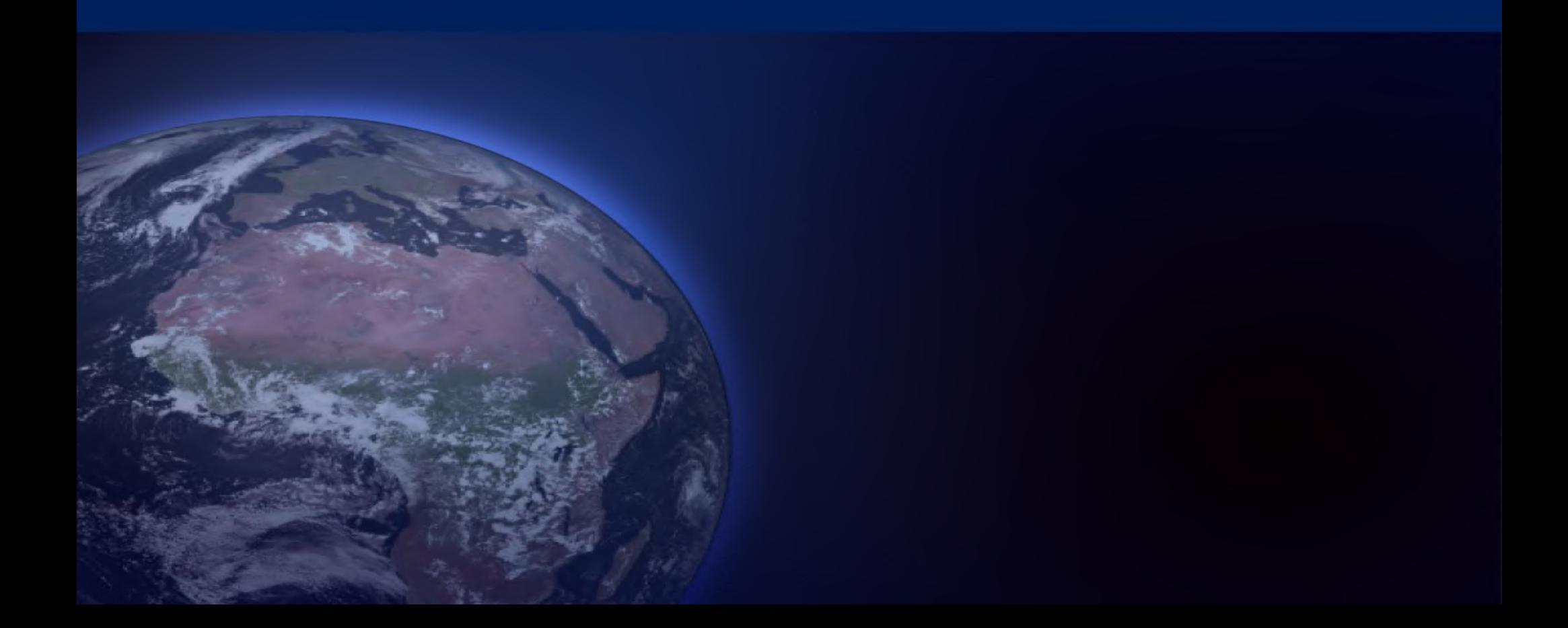

## **Cerbere : data abstraction layer in python**

- Generic **python API** to access and describe file content (different data formats) and observation patterns
- Abstract layer to build generic tools and applications upon it
- Implemented at Ifremer, used by a few other people, also access layer for softwares like felyx, naiad, syntool, cal/val tools and routines
- Generic data file model (similar to netCDF) **mapper**
	- Standard geolocation dimensions : row/cell, x/y, lat/lon, time,…
	- Other dimensions
	- Standard geolocation fields
	- Instrumental / geophysical fields : multi-dimensional arrays (incl.)
		- Variables attributes : no explicit scale factor, transformation performed in memory
	- Metadata (global attributes)
- Generic observation patterns **datamodel**
	- Swath, Grid, Trajectory (along-track), Image, TimeSeries, GridTimeSeries,….
	- **Generic functions** 
		- save : format to similar format (dimensions, global attributes, etc…) any data following the same observation pattern
		- extraction of subsets, etc...
- Complemented by some companion packages
	- mappers for other formats (Sentinel-3/SAFE, IASI/EPS)
	- **Also alleviates complexity of SLSTR products**
	- generic packages based on the cerbere datamodel concept : ancillary fields, display, resampling/interpolation, ocean parameter calculation,

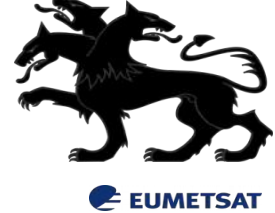

## Doc/tutorial :<http://cerbere.readthedocs.io/en/latest/>

:

## **Felyx for MDB production**

extract **miniprods** (subsets) over static and dynamic sites

process quantitative, qualitative, stat metrics over miniprods

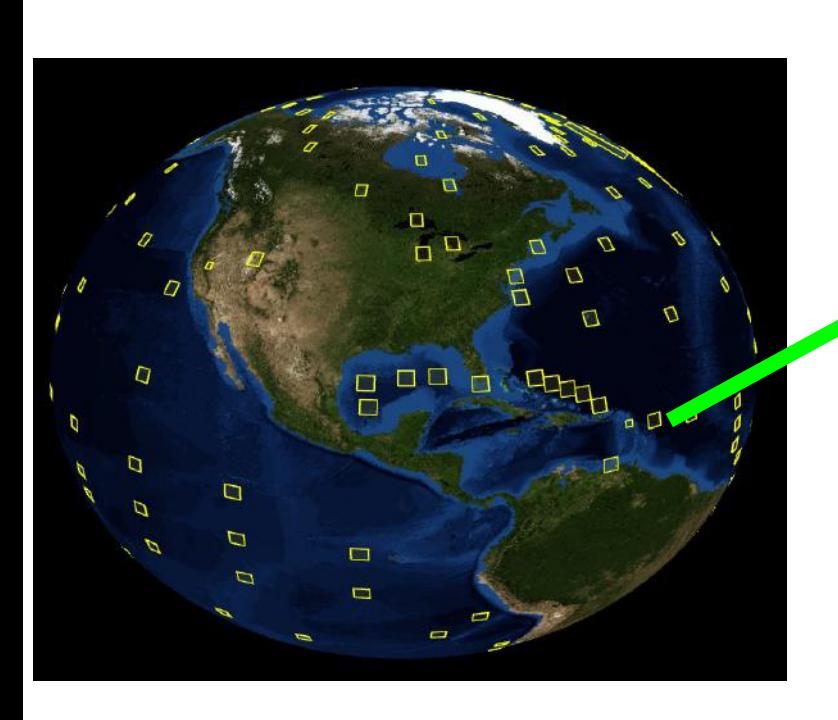

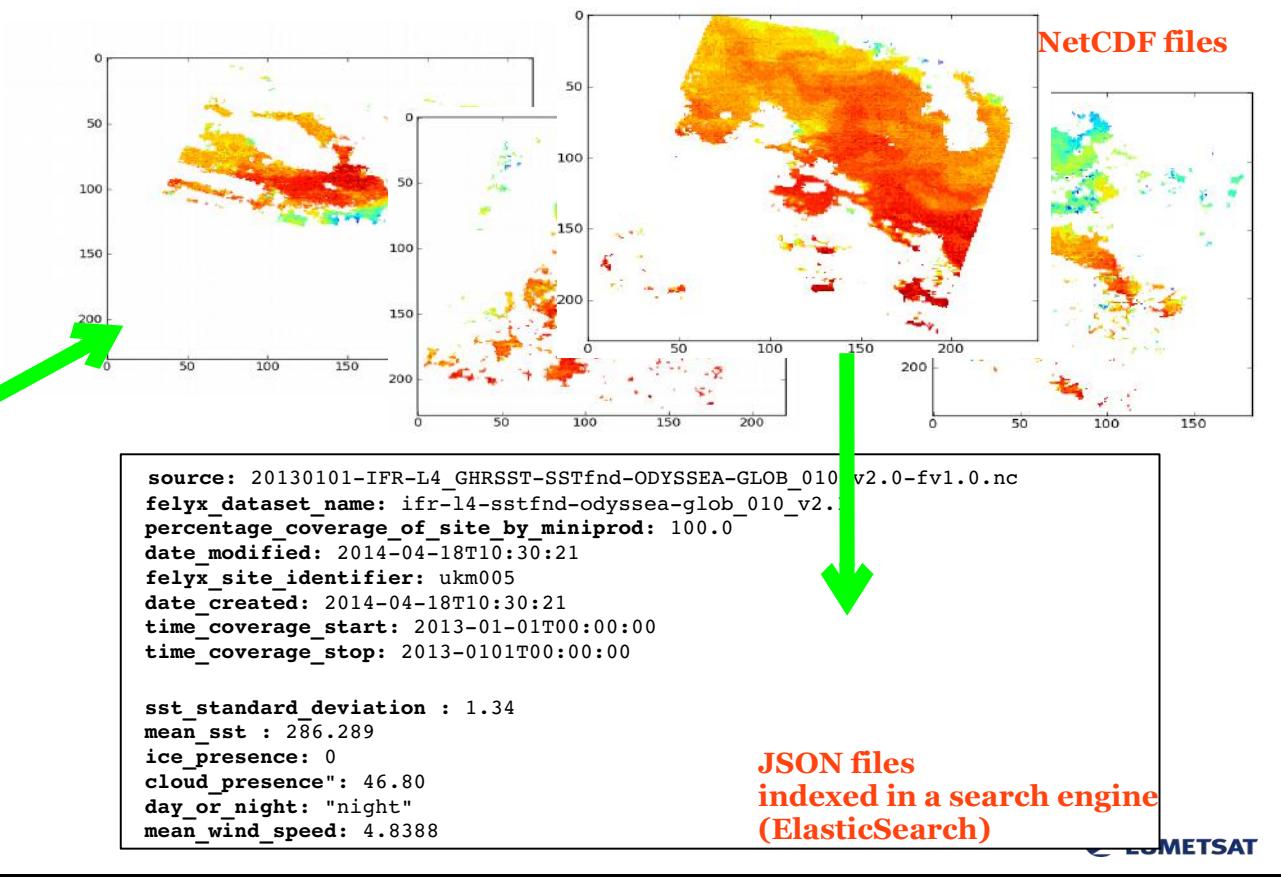

## **Felyx for MDB production**

sites may be trajectories (buoys, cruise, hurricane)

MINIPROD's centred on trajectory locations closest in time locations closest in time

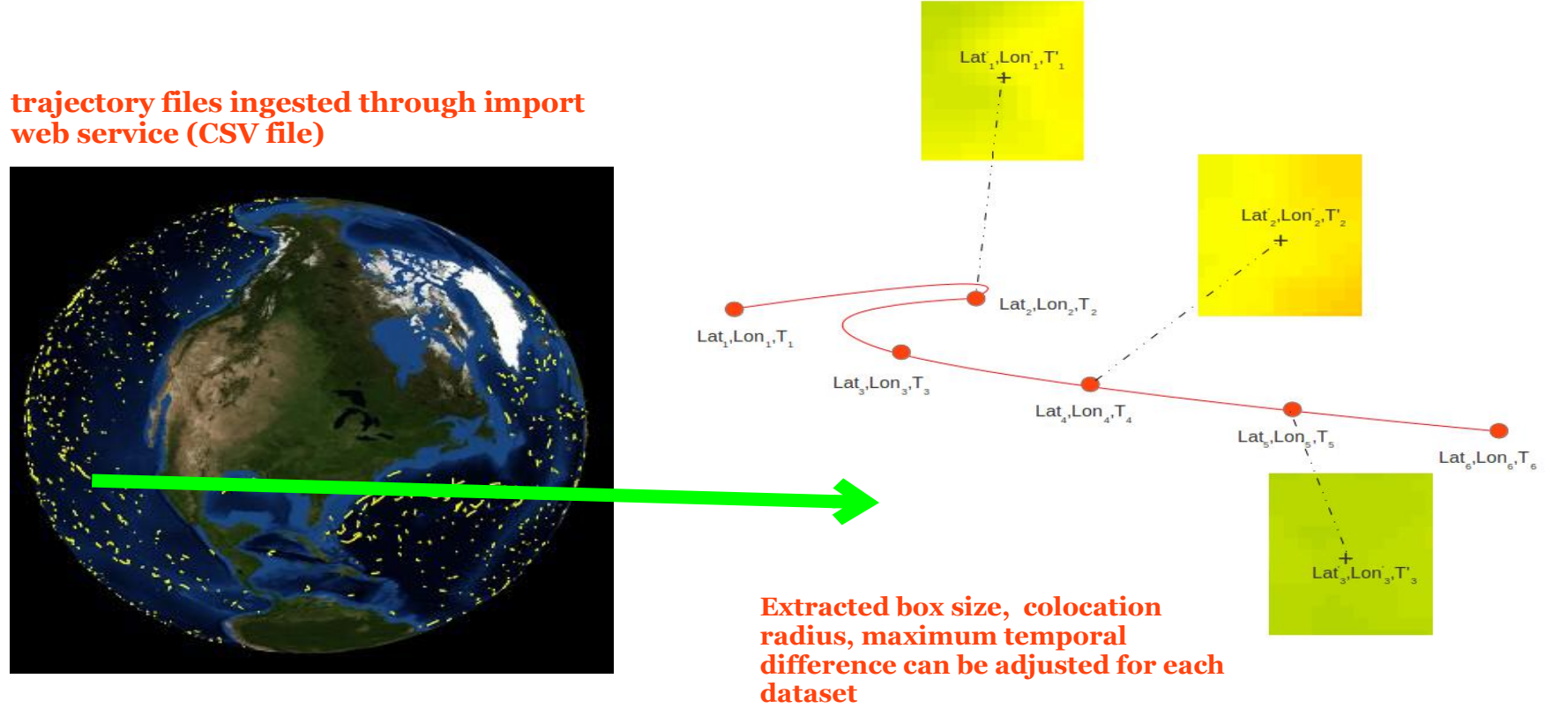

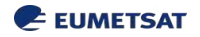

## **Naiad**

- Intended for **satellite to satellite cross-over** detection
- Indexing of observation data as temporally bounded geographical shapes
- Command line or API based
- **Main functions**
	- Search file or file subset wrt multiple criteria : spatial, temporal, properties and metadata
	- Cross-search in different datasets, with time window constraint (cross-overs)

## • **Main outputs**

• List of file subsets (file name, indices)

<http://naiad.readthedocs.io/en/develop/>

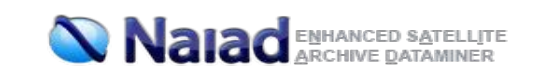

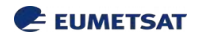

## **Naiad – data tiling**

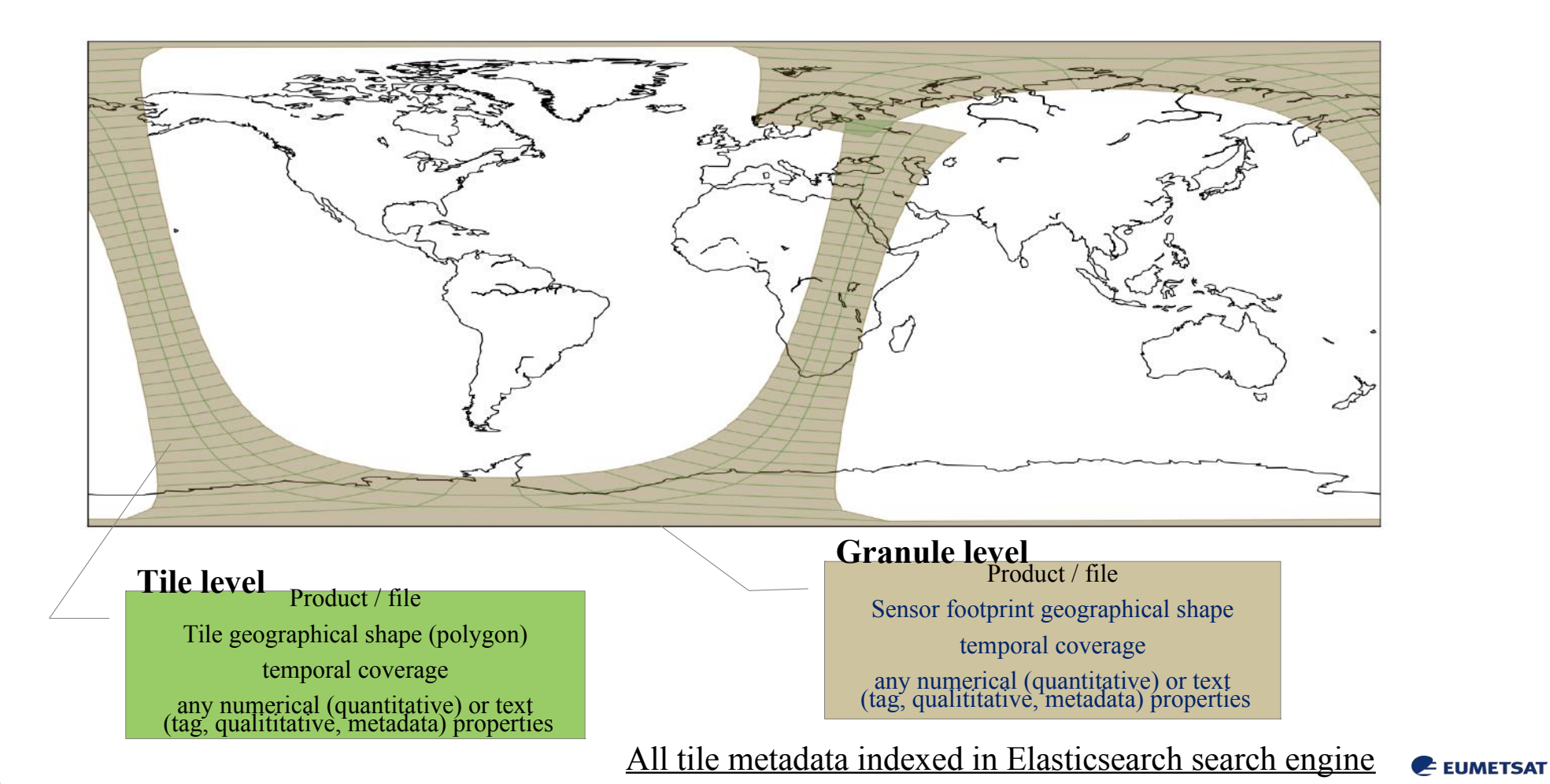

## **Naiad - queries**

### **Command line tools or python API**

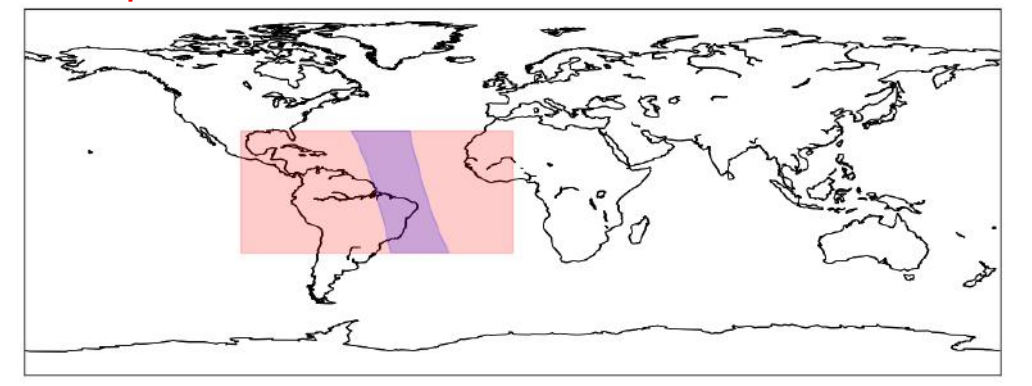

### Simple search **Company** Simple search **Company** Simple search

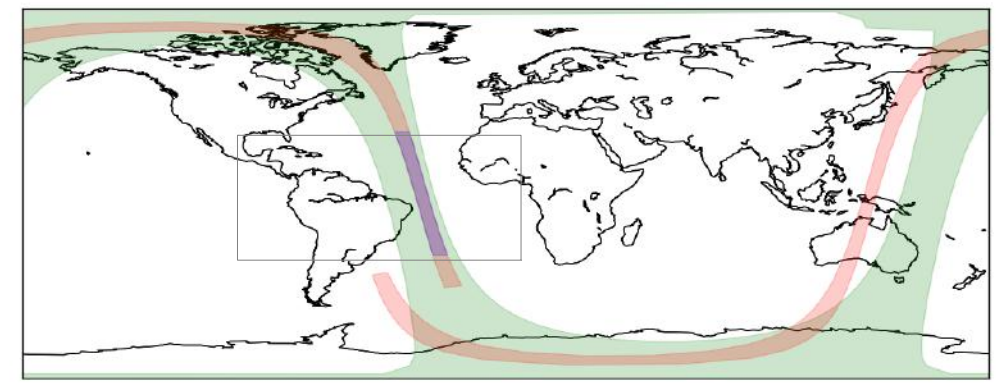

EUMETSAT

#### **Simple search**

product(s) time and space criteria constraints on properties

#### SHOW 0 8

16

W\_XX-EUMETSAT-Darmstadt,HYPERSPECT+SOUNDING,MetOpA+IASI\_C\_EUMP\_20100701004153\_19184\_eps\_o\_l1.nc

#### **Results as images, text or json**  Reference **Name document** Time range: 2010-07-01 01:45:32 to 2010-07-01 02:04:44 : {'cell': slice(40, 119, None), 'row': slice(477, 621, None)} **Slice** Geometry :POLYGON ((-74.3743285021517 30, -68.90709065955365 30, -68.65699768066406 29.06100082397461, -60.12200164794922 -9.196999549865723, -56.58900070190 43 -23.4950008392334, -54.69640015258144 -30, -60.13921621269841 -30, -62.56700134277344 -19.75699996948242, -70.01499938964844 13.71700000762939, -72.4209976 1962891 23.25600051879883, -74.3743285021517 30)) Crossover **Name** Time range: 2010-07-01 02:08:32 to 2010-07-01 02:27:22 **Slice** : {'cell': slice(0, 511, None), 'row': slice(2152, 9684, None)} Geometry :POLYGON ((-74.3743285021517 30, -68.90709065955365 30, -68.65699768066406 29.06100082397461, -60.12200164794922 -9.196999549865723, -56.58900070190 43 -23.4950008392334, -54.69640015258144 -30, -60.13921621269841 -30, -62.56700134277344 -19.75699996948242, -70.01499938964844 13.71700000762939, -72.4209976 1962891 23.25600051879883, -74.3743285021517 30))

## **Use case : cloud leakage detection workflow**

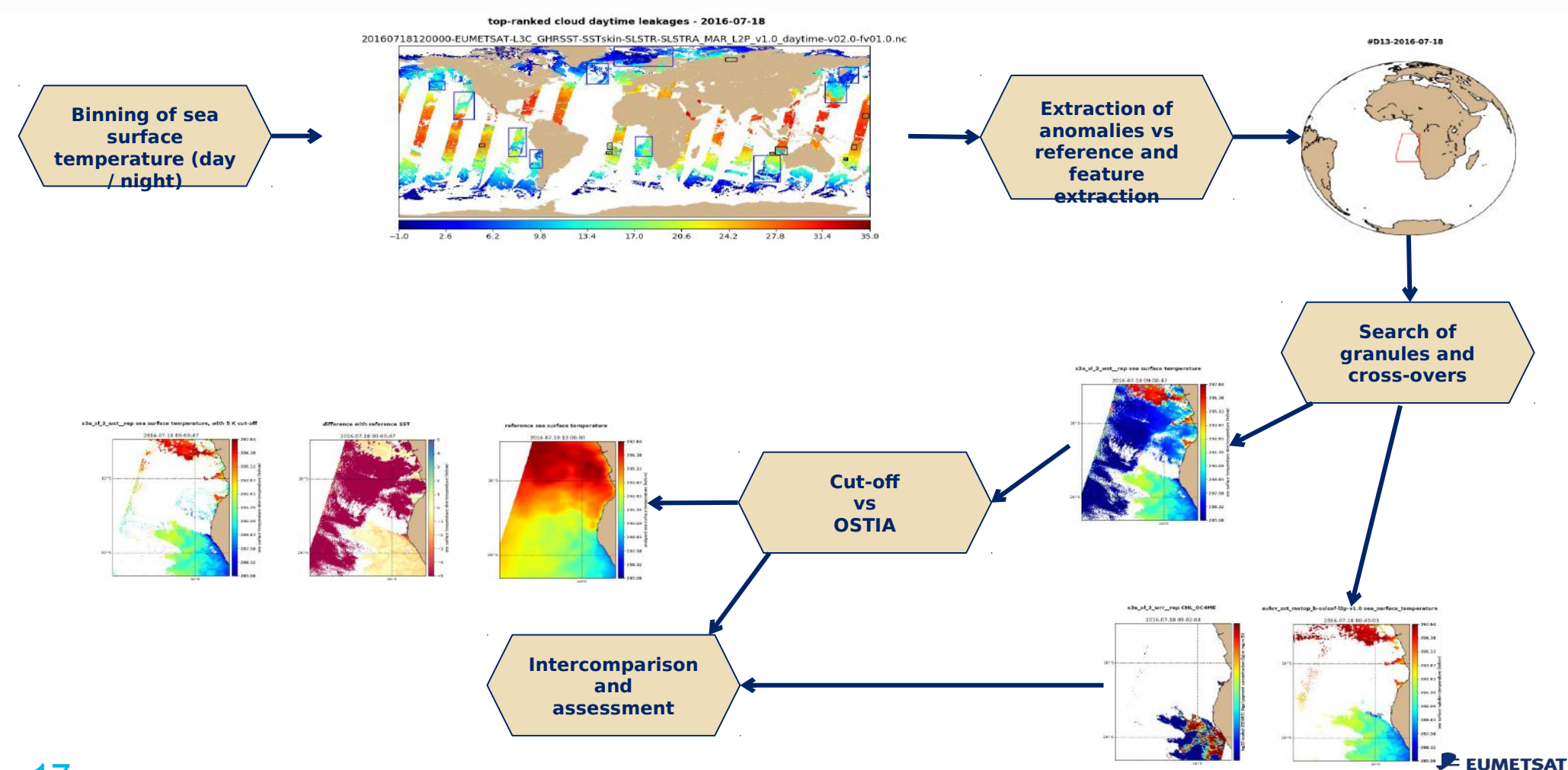

## **Use case : cross-over comparisons**

#### s3a\_sl\_2 wst\_rep SST, cloud mask, quality  $>=$  4

2016-07-18 20:05:54+00:00

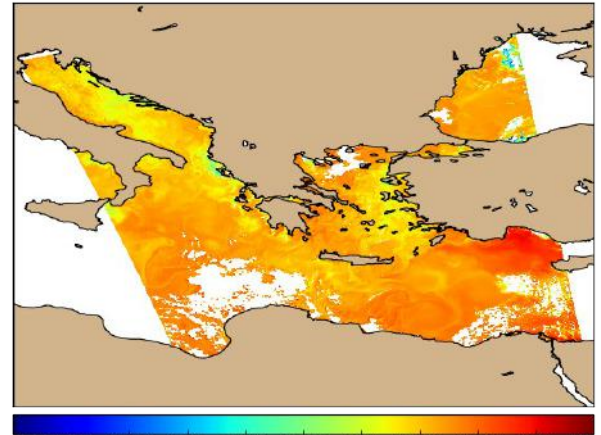

285.0 287.5 290.0 292.5 295.0 297.5 300.0 302.5  $305.0$ 280.0 282.5

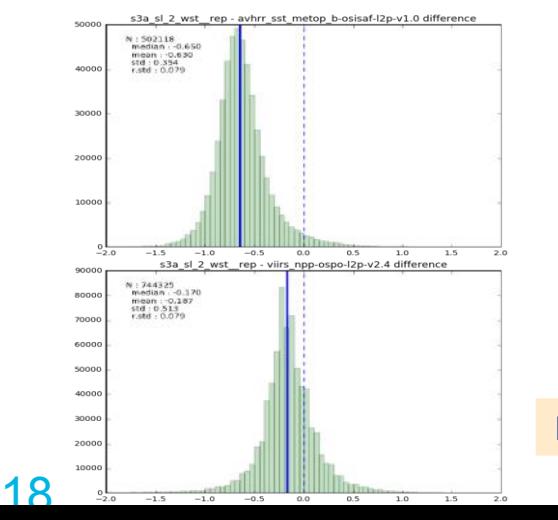

#### avhrr\_sst\_metop\_b-osisaf-l2p-v1.0 SST, cloud mask, quality >= 4

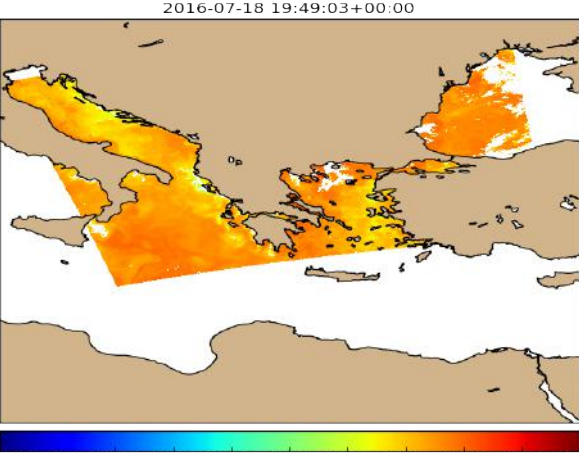

280.0 282.5 285.0 287.5 290.0 292.5 295.0 297.5 300.0 302.5 305.0 s3a\_sl\_2\_wst\_\_rep - avhrr\_ୱ୍ବେ: ™ୈଡ଼େ %bbsisaP12p≏কে!।৫Sଓ PlYtIoud mask, quality >= 4

#### 2016-07-18 19:49:03+00:00

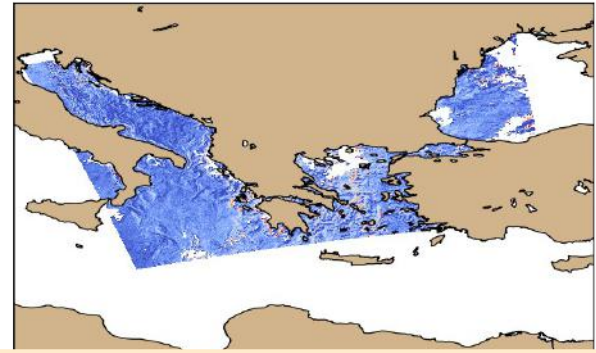

### Feature resolution and corrections to be analysed

 $-1.0$  $-0.8$  $O.4$  $0.6$  $O<sub>B</sub>$ 

#### viirs\_npp-ospo-l2p-v2.4 SST, cloud mask, quality  $>= 4$

2016-07-18 23:40:00+00:00

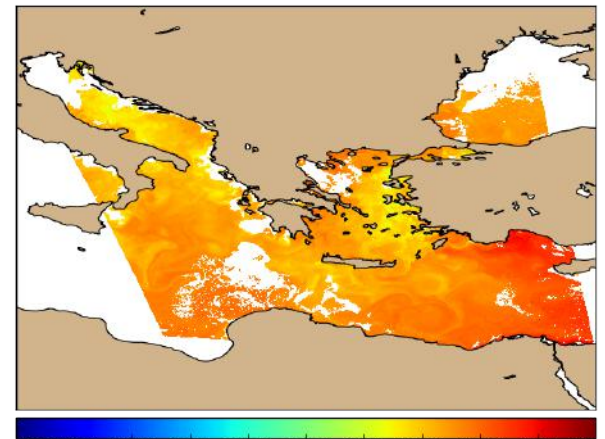

287.5 290.0 292.5 295.0 297.5 300.0 302.5 305.0 280.0 282.5 285.0 s3a\_sl\_2\_wst\_\_rep - viir§eลคะรังระดงห์izpl@zixesstredistinmask, quality >= 4

2016-07-18 23:40:00+00:00

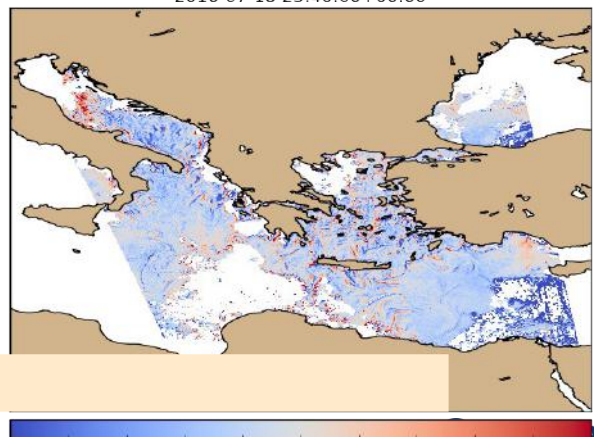

 $-0.8$ 

## "big data" analytics (ex: SDAP, JPL solution)

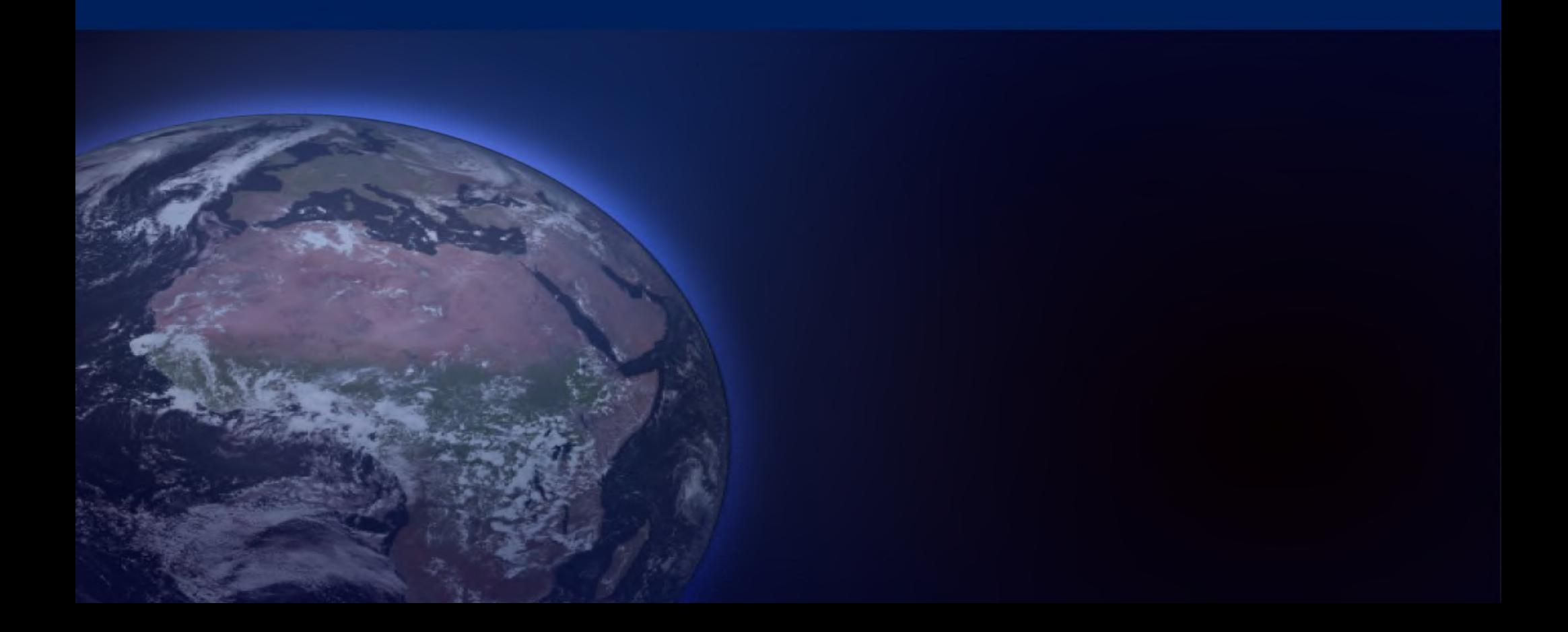

## Analyze Sea Level On-The-Fly

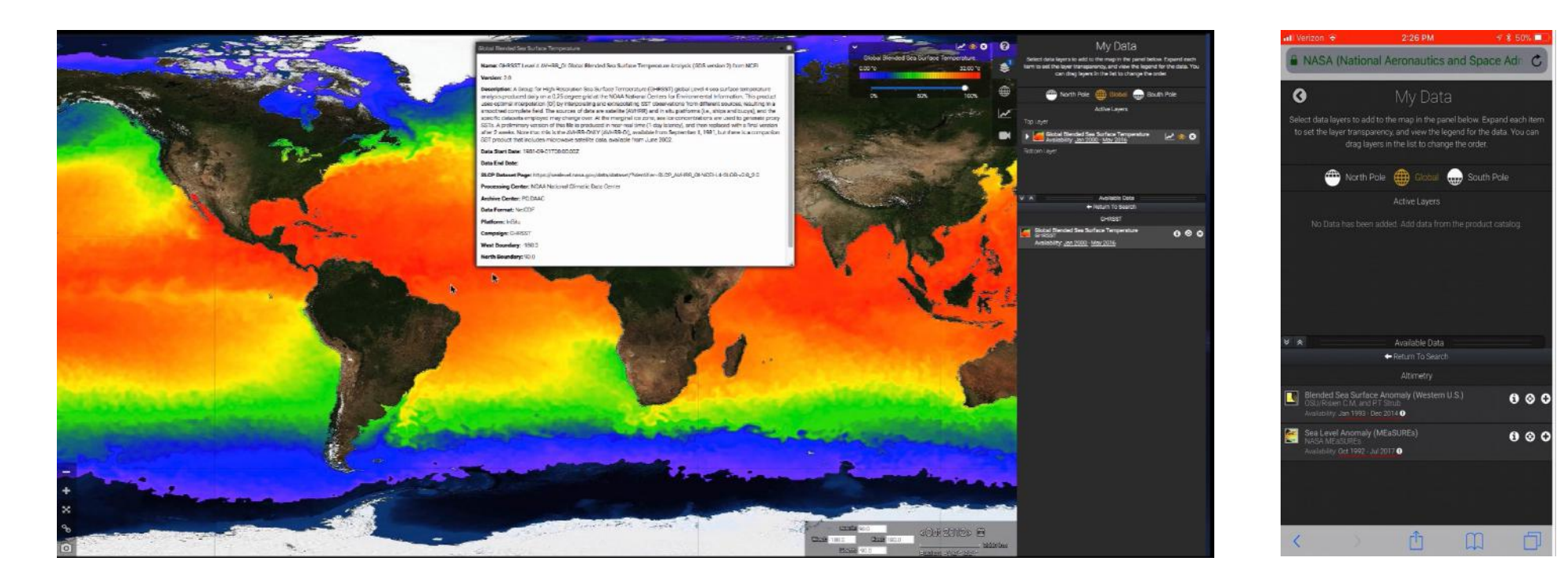

### **Sea Level Change - Data Analysis Tool**

Visualizations | Hydrological Basins | Argo Profile | Time Series | Deseason | Data Comparison | Scatter Plot | Latitude/Time Hovmöller | Etc.

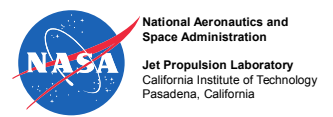

### Analyze Ocean Anomaly – "The Blob"

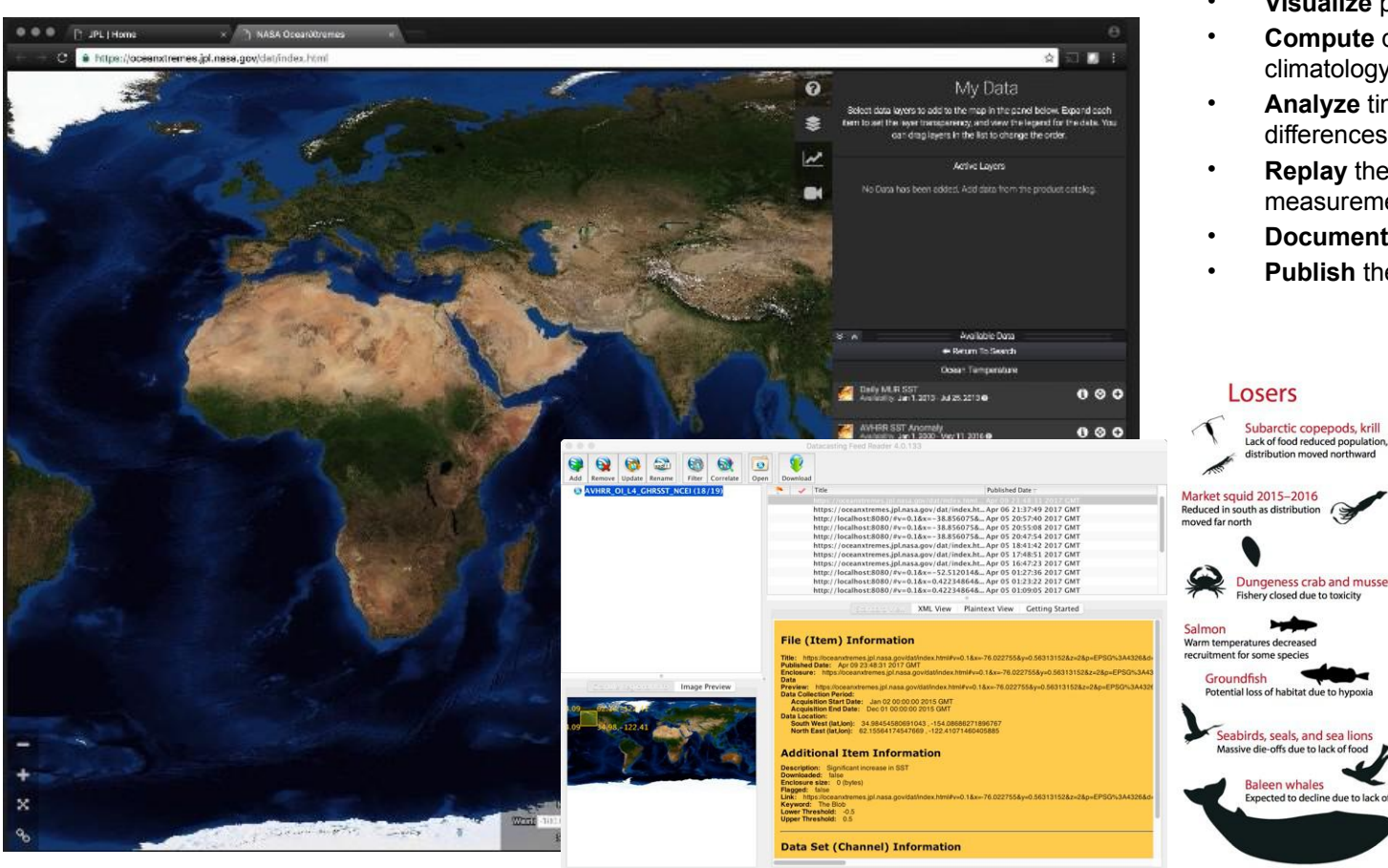

- **Visualize** parameter
- **Compute** daily differences against climatology
- **Analyze** time series area averaged differences
- **Replay** the anomaly and visualize with other measurements
- **Document** the anomaly
- **Publish** the anomaly

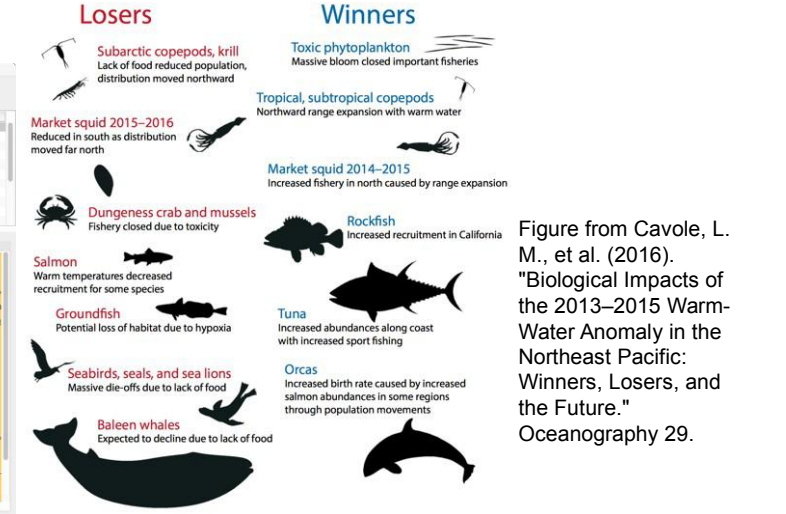

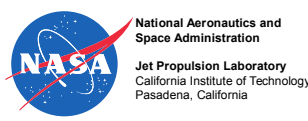

## More Anomalies

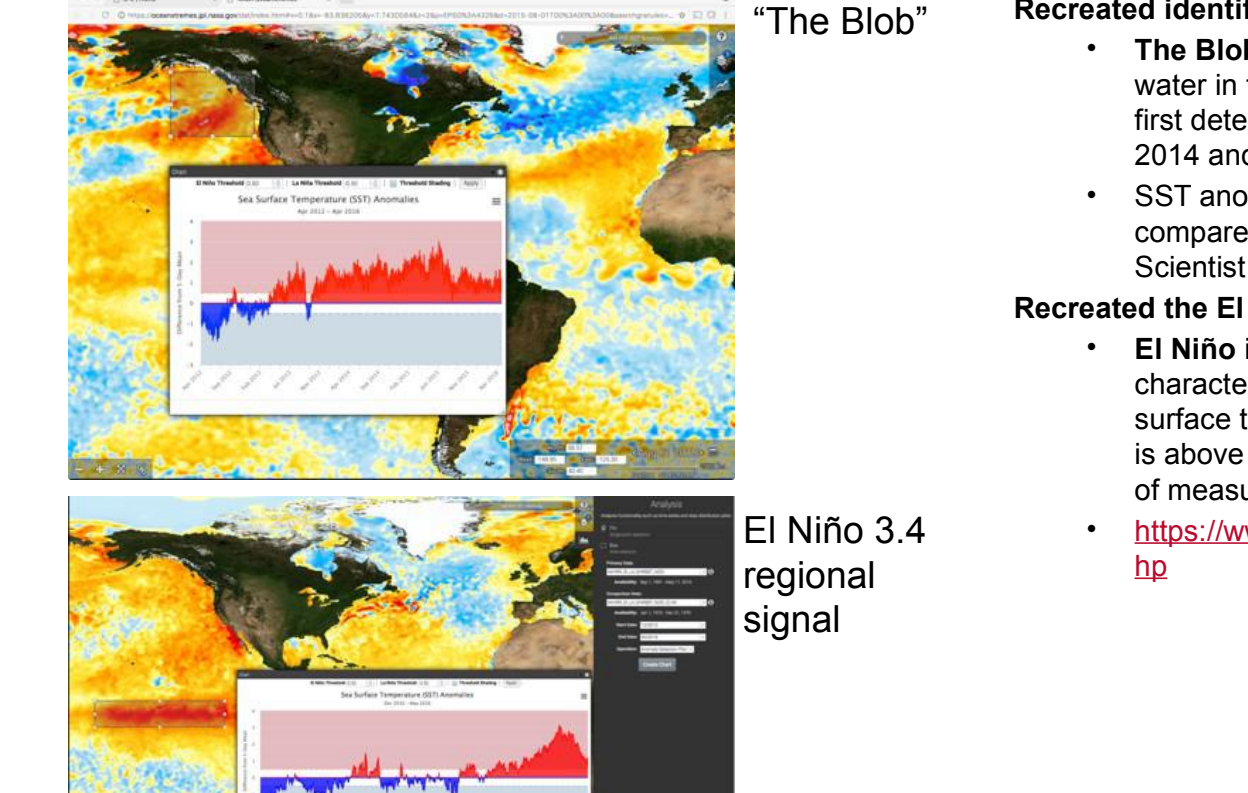

#### **Recreated identification of "The Blob"**

- **The Blob** is the name given to a large mass of relatively warm water in the Pacific ocean off the coast of North America. It was first detected in late 2013 and continued to spread throughout 2014 and 2015.
- SST anomaly = SST SST Climatology at each location to compare with standard deviation - Chelle Gentemann, Senior Scientist at Earth & Space Research

### **Recreated the El Niño 3.4 regional signal**

- **El Niño** is a phenomenon in the equatorial Pacific Ocean characterized by a five consecutive 3-month running mean of sea surface temperature (SST) anomalies in the Niño 3.4 region that is above (below) the threshold of +0.5°C (-0.5°C). This standard of measure is known as the Oceanic Niño Index (ONI).
- [https://www.ncdc.noaa.gov/teleconnections/enso/indicators/sst.p](https://www.ncdc.noaa.gov/teleconnections/enso/indicators/sst.php)

### Hurricane Katrina Study

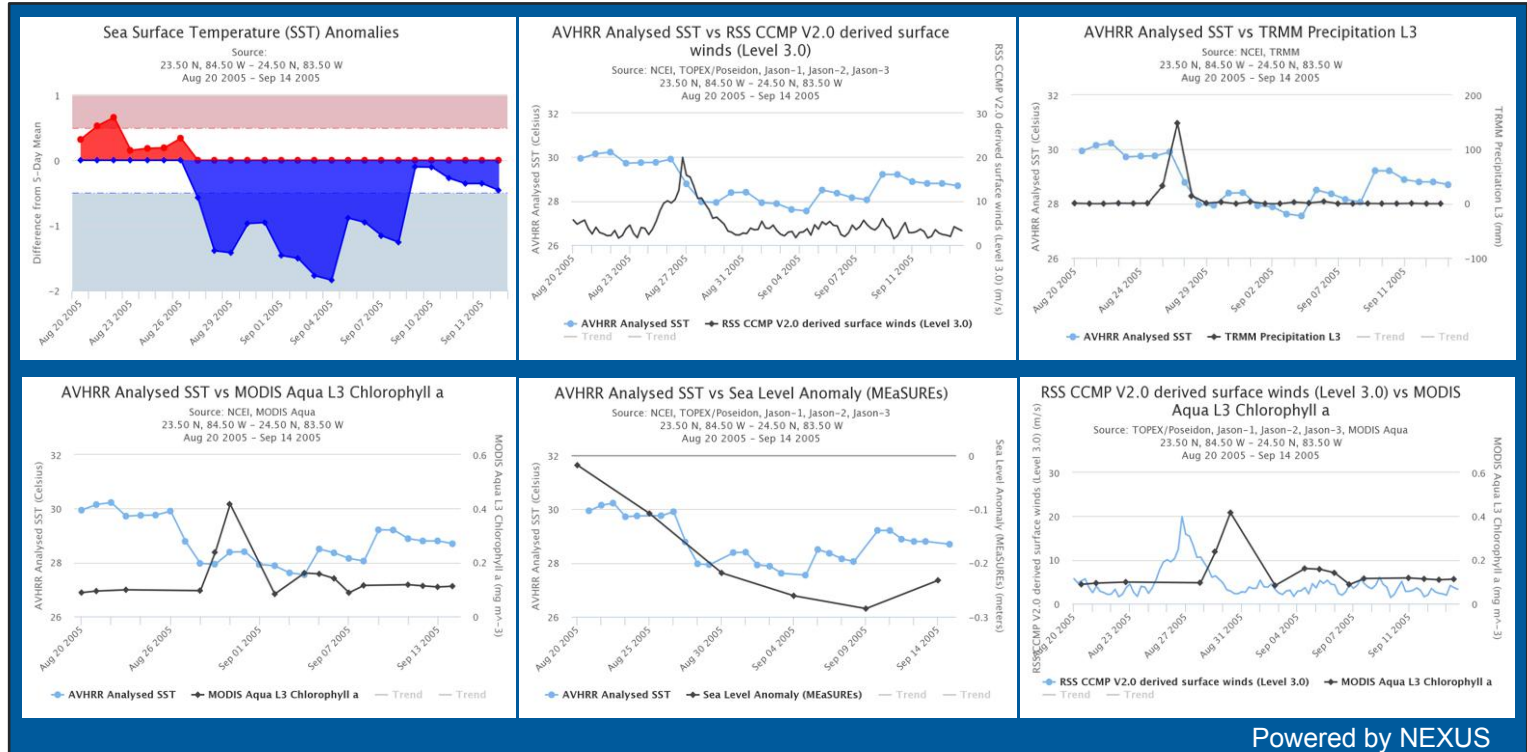

*A study of a Hurricane Katrina–induced phytoplankton bloom using satellite observations and model simulations*  Xiaoming Liu, Menghua Wang, and Wei Shi JOURNAL OF GEOPHYSICAL RESEARCH, VOL. 114, C03023, doi:10.1029/2008JC004934, 2009

Hurricane Katrina passed to the southwest of Florida on Aug 27, 2005. The ocean response in a 1 x 1 deg region is captured by a number of satellites. The initial ocean response was an immediate cooling of the surface waters by 2 °C that lingers for several days. Following this was a short intense ocean chlorophyll bloom a few days later. The ocean may have been "preconditioned' by a cool core eddy and low sea surface height.

The SST drop is correlated to both wind and precipitation data. The Chl-A data is lagged by about 3 days to the other observations like SST, wind and precipitation.

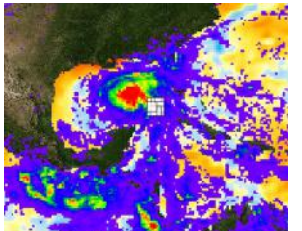

Hurricane Katrina TRMM overlay SST Anomaly

## Performance example: support for hydrology

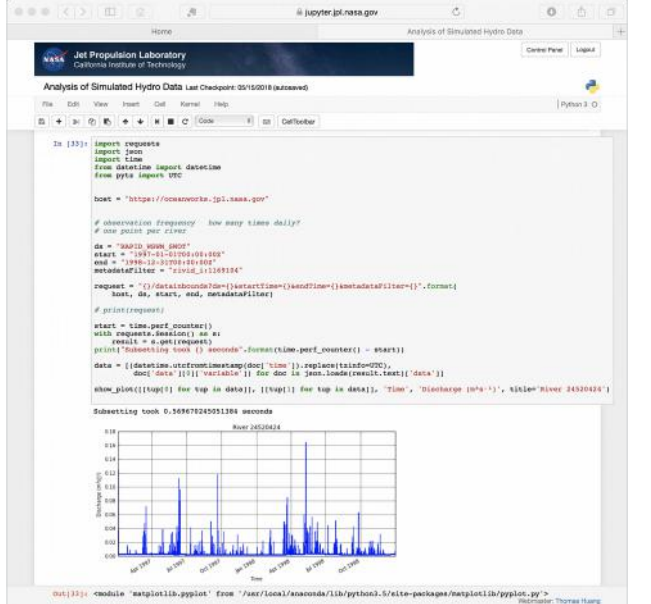

|                    | $-20 \times 5$<br>m<br>- 1166<br>я                                                                                                    | iii juoyter, jol.nasa.gov                                                                                                    |                                  | 0 <sup>0</sup>         |
|--------------------|----------------------------------------------------------------------------------------------------|----------------------------------------------------------------------------------------------------|----------------------------------|------------------------|
|                    | <b>Home</b>                                                                                                    |                                                                                                    | Analysis of Simulated Hydro Data |                        |
| <b>ASA</b>         | Jet Propulsion Laboratory<br>California Institute of Technology                                                                                                    |                                                                                                    |                                  | Control Panel<br>Logaz |
|                    | Analysis of Simulated Hydro Data Let Decepsive 05/15/2018 putosaved                                                                                                    |                                                                                                    |                                  |                        |
| Date               | <b>View</b><br>Irawi.<br>Call:<br>Kernel<br>Habz                                                                                                    |                                                                                                    |                                  | Python 3 O             |
| ٠<br>$\mathcal{D}$ | <b>の数</b><br>c<br>1 Code<br>$\ddot{\phantom{1}}$<br>٠                                                                                                    | # up Ceffoolter                                                                                                    |                                  |                        |
|                    | import jams<br>import time<br>from datetime import datetime<br>free pyta Laport UTC<br>host = "https://oceanworks.jpl.znos.gov"<br>da - "RAPID HSHM SHOT"<br>start time = "1937-01-01500:00:000"<br>und = "1998-12-31705:00:008"<br># 18 Rivers in 1A County<br>la county river data = llet()<br>start = time.perf_counter()                                                                                                    | la county river ids = (17575859, 17574289, 17575711, 17574677, 17574623,<br>948070361, 32560728, 32569739, 325607101                                                                                                    |                                  |                        |
|                    | with requests. Dession() or or<br>for rivid in la_county_river_idm:<br>metedataFilter = 'rivid i:{}", format (rivid)<br>host, da, start_time, end, metadataFilter)<br># print(request)<br>result = s.get(request)<br>la county river data.append((rivid,<br>"Time", # x axis label<br>Discharge (m*s-t)', # y axis label<br>legend=[str(r) for r in la_county_civer_ids],<br>title="LA County Rivers"<br>Subsetting took 5.467004671692848 seconds | request = "{}/datainbounds?ds={}&start?ime={}&sndTime={}&matadataFilter={}".format{<br>[[datetine.utofrontinestamp[doo] time"]].replace(tziafo=UTC), doo['data'][0]['variable'])<br>for doc is jeon.loads(result.text)['data')]))<br>print("Subsecting took () seconds".format(time.perf counter() - start))<br>show plot[[Ttup[T] for tup in data[1]] for data in is county river data], d a values<br>[[tup]1] for tup is data[1]] for data in ia county civer data], # y values |                                  |                        |
|                    | 1800                                                                                                    | LA County Rivers                                                                                                    |                                  |                        |

**Retrieval of a single river time series Retrieval of time series from 9 rivers Time series coordination between** 

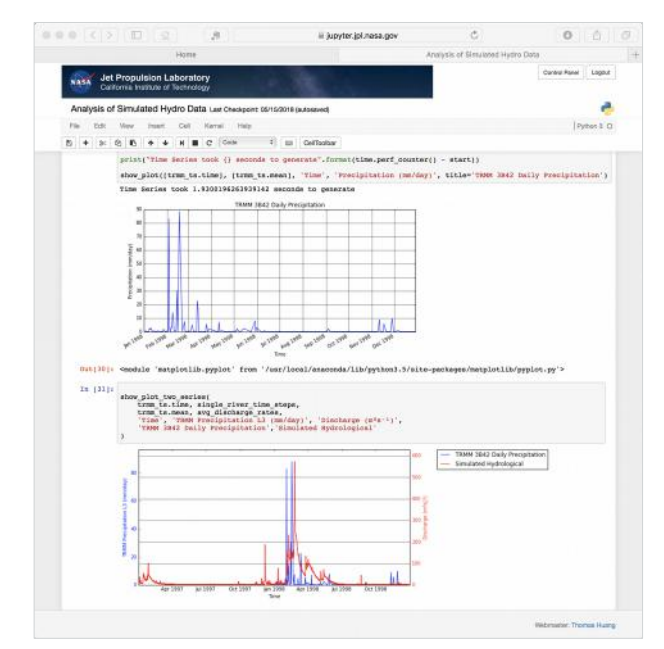

**TRMM and river**

- Simulated hydrology data in preparation for SWOT hydrology
- **River data**: ~3.6 billion data points. 3-hour sample rate. Consists of measurements from ~600,000 rivers
- **TRMM data**: 17 years, .25deg, 1.5 billion data points
- Sub-second retrieval of river measurements
- On-the-fly computation of time series and generate coordination plot

### Enable Science without File Download

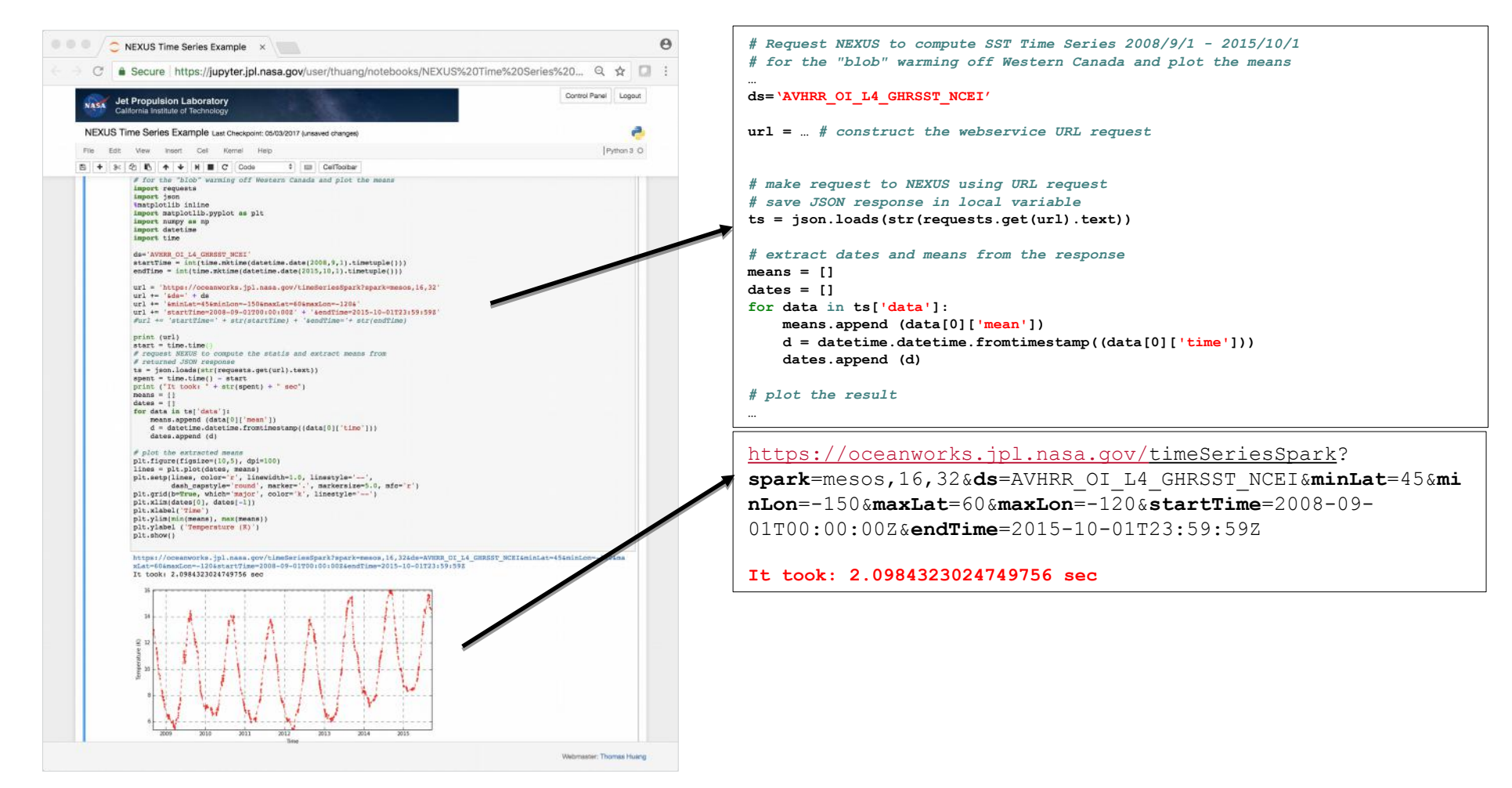

## **NEXUS**: Scalable Data Analytic Solution

- **MapReduce**: A programming model for expressing distributed computations on massive amount of data and an execution framework for largescale data processing on clusters of commodity servers. - J. Lin and C. Dyer, "*Data-Intensive Text Processing with MapReduce*"
	- **Map**: splits processing across cluster of machines in parallel, each is responsible for a record of data
	- **Reduce**: combines the results from Map processes
- **NEXUS** is a data-intensive analysis solution using a new approach for handling science data to enable large-scale data analysis
	- Streaming architecture for horizontal scale data ingestion
	- Scales horizontally to handle massive amount of data in parallel
	- Provides high-performance geospatial and indexed search solution
	- Provides tiled data storage architecture to eliminate file I/O overhead
	- A growing collection of science analysis webservices

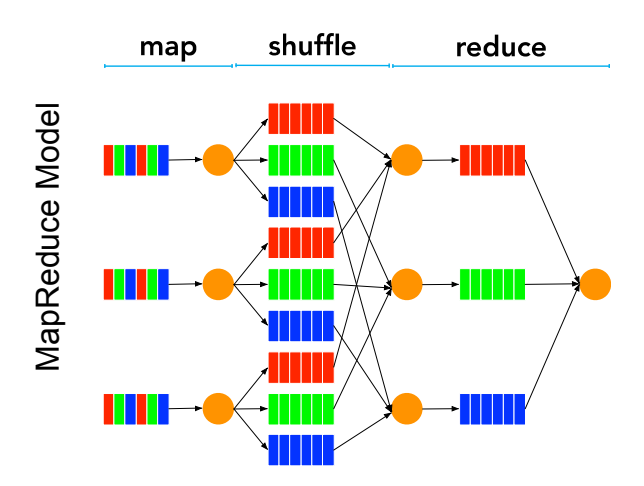

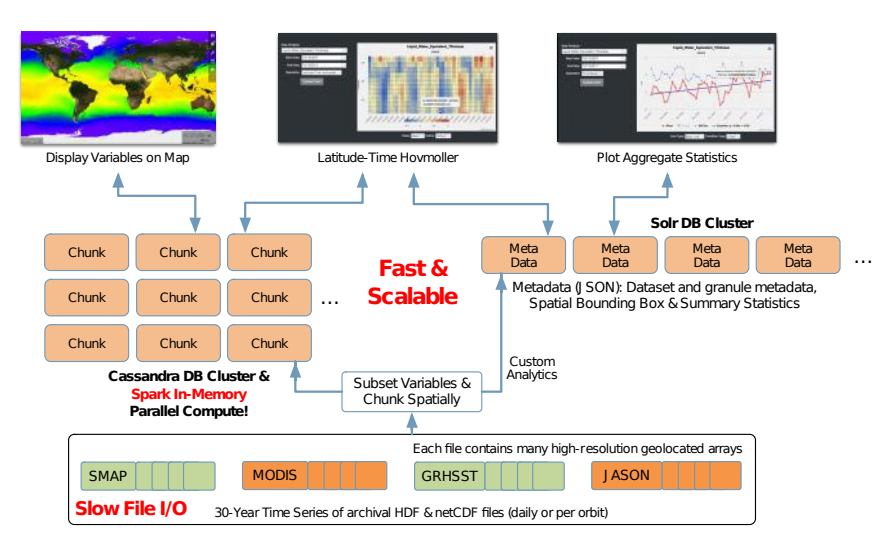

### NEXUS' Two-Database Architecture

## NEXUS' Pluggable Architecture for different Operation Needs

- **NEXUS supports public/private Cloud and local cluster deployments**
- **It has a growing set of algorithms** Time Series | Latitude/Time Hovmöller| Longitude/Time Hovmöller| Latitude/Longitude Time Average | Area Averaged Time Series | Time Averaged Map | Climatological Map | Correlation Map | Daily Difference Average
- **It offers several container-based deployment options**
	- Local on-premise cluster
	- Private Cloud
	- Amazon Web Service
- **Automate Data Ingestion with Image Generation**
	- Cluster based
	- Serverless (Amazon Lambda and Batch)
- **Data Store Options**
	- Apache Cassandra
	- ScyllaDB
	- Amazon Simple Storage Service (S3)
- **Resource Management Options**
	- Apache YARN
	- Apache MESOS
- **Analytic Engine Options**
	- Custom Apache Spark Cluster
	- Amazon Elastic MapReduce (EMR)
	- Amazon Athena (work-in-progress)

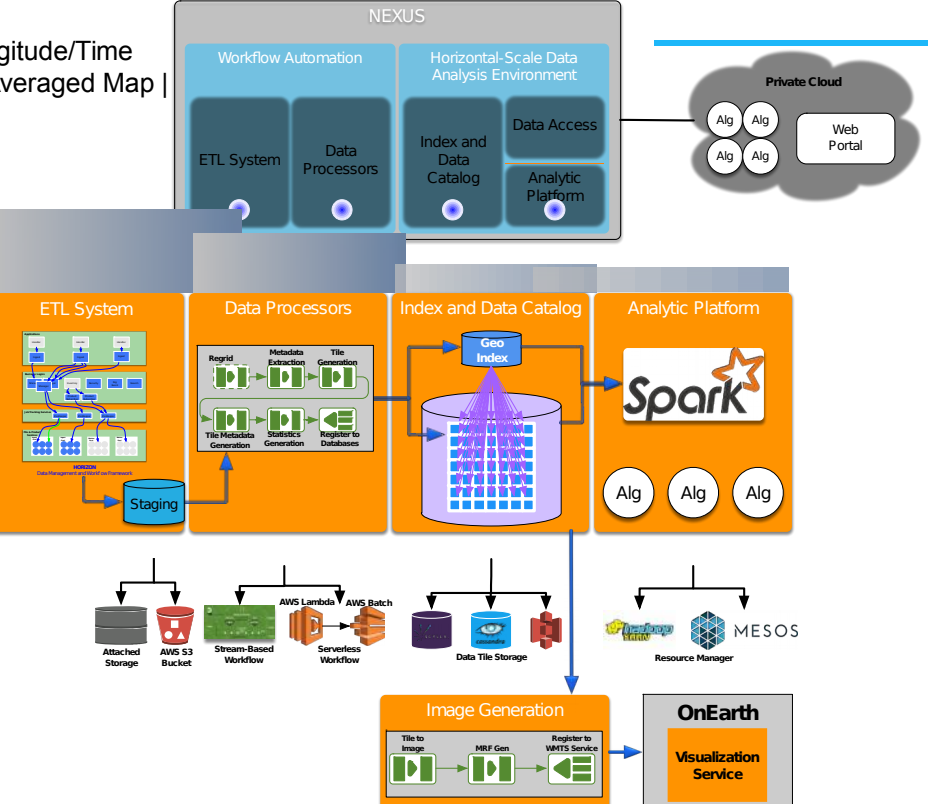

# Big data analytics

- Multi-dimensional analysis
- $\cdot$  Fast, high integration level
- Storage key/value (or chunks)
- ●
- Resource consuming (distributed storage)
- $\cdot$  Requires new storage concept, fragmented and indexing  $-$  file concept would remain virtual
- Duplication of data required if no revision of our storage design
- Multiple solutions existing, each one with its own storage model and technology  $\Rightarrow$  need careful rationalization (only one technology per product or group of products, API standardization)

## Visualisation, Analytics

**Middleware** (indexing, abstraction, Machine learning,

….

## Stockage « intelligent »

Remote processing, Interactive analysis (jupyter...)

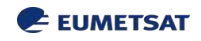